101 N. Alloy Dr. Fenton, MI 48430

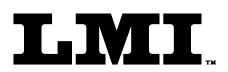

Ph (810) 714-5811 Fax (810) 714-5711

CustomerService@lmicorporation.com

## LINEAR MEASUREMENT INSTRUMENTS, Corp.

Research, Development and Manufacturing of Precision Measuring Systems

## Instructions for Sending Data with your *LMI 595-RF* Wireless Option

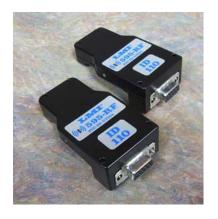

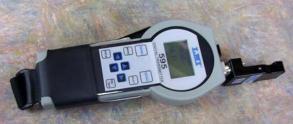

The LMI 595-RF option includes two RF antennas that have matching Identification Numbers. Make sure the RF antenna is connected to your LMI 585 Plus or LMI 595 as shown in the photo to the left. Connect the second RF antenna directly to the COM port of the PC.

The range of the LMI 595-RF Antennas will depend on the environment you are working in. The units do not need line-of-sight communication but minimizing the distance and objects in their path will increase their effectiveness. To maximize range you can use a serial cable on the back of the PC to better expose or position the RF antenna.

If sending readings into the LMI Universal Gage Interface (UGI) Software, you must be running version 5.3.32 or newer.

## The following settings need to be set on the LMI 595 or the LMI 585 Plus for the RF antennas to properly work.

- Press <MENU> to enter the main menu and select the <COMMUNICATIONS> sub-menu.
- Select the Export Format, which is EXPORT #3 if you are sending data to LMI's DATA COLLECT software.
- Set the Baud Rate to 9600 on the 585 Plus and also on the PC.
- ➢ Set TX DATE/TIME to <NEVER>
- ➢ Turn LABELS <OFF>
- Make sure SERIAL is turned off <ON>
- Most important, make sure the Serial POWER SAVE option is turned <OFF>.

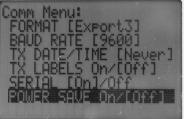

## LED Status found on LMI 595-RF

When powered on either via the LMI 595 or LMI 585 Plus, a Status LED on the side of the LMI 595-RF wireless Antenna will flash "*Red*".

When data is transmitted from the LMI 595 and/or LMI 585 Plus, the LED on this unit only, will flash "*Green*" each time data has been sent.